## ADVERTISE YOUR BUSINESS IN OUR YEARBOOK

VISIT BUYTHEYEARBOOK.COM

## PURCHASE INSTRUCTIONS

In order to purchase an ad, you will need to set up an account.

- SET UP ACCOUNT THROUGH CREATE AN ACCOUNT
- CLICK ON 'STUDENT ADS & BUSINESS ADS'
- · CLICK 'GET STARTED'
- ENTER INFORMATION
- SELECT AD SIZE & CLICK 'NEXT'
- CONTINUE SHOPPING OR PROCEED TO CART
- PLACE YOUR ORDER
- GO TO 'MY ACCOUNT' CLICK 'MY AD' & THEN 'DESIGN'

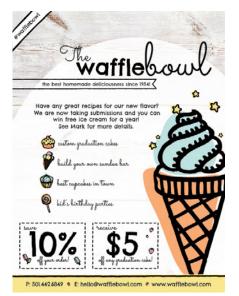

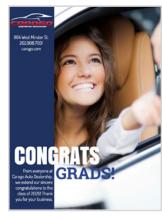

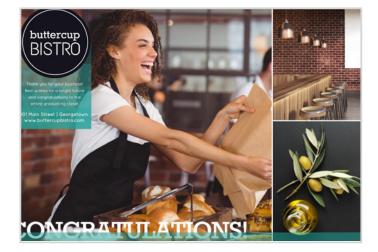

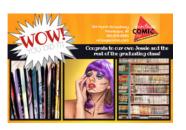